1

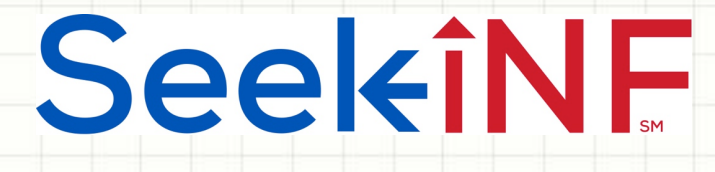

# Example 7:

# Download Readability Indices and Counts of Words, Sentences and Multiple Phrases in Excel

Example 7a: Download readability Indices and counts of total words and sentences

Example 7b: Download counts of multiple phrases/words for multiple companies for multiple years

SeekiNF Example 7a: Download readability Indices and counts of total words and sentences

# 1. For this objective, you need to submit

## **Request Form** from the top menu bar of

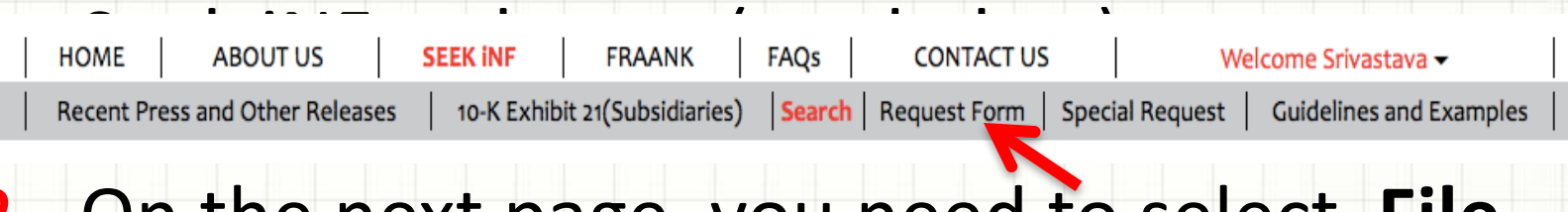

## 2. On the next page, you need to select **File Analysis**

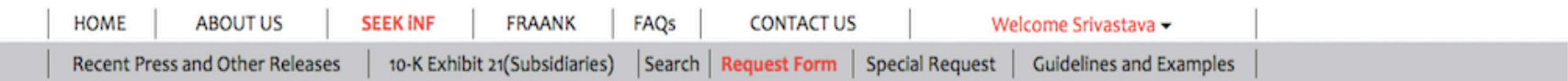

**Click below to DOWNLOAD** 

**Multiple Phrases/Proximity Search** 

Words before and after a Single Phrase

Phrase(s)/Word(s) Count **Proximity Count File Analysis** 

Download Total Word Count, Sentence Count and Readability Indices of your search criteria.

 $\mathcal{P}$ 

Please note that this is a BETA version, the testing is still in progress. Please email us if you find any bugs or have any concerns at seekedgar@gmail.com. Thank you.

- SeekEdgar Tech Team

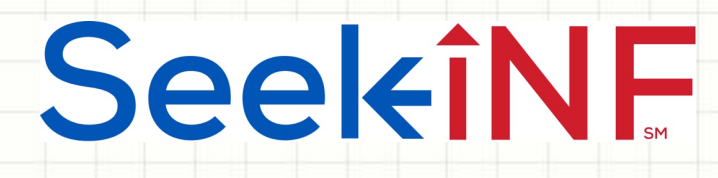

- 3. Type the word "a" in Step 1 in the slot of "With" exact phrase" to get all the filings of interest.
- 4. Fill out the request form with your name, email, affiliation, and complete Steps 2 - 4 and submit.
- 5. You will receive an email acknowledging that your data request is received and a second email informing you that your data request is completed and ready to be downloaded with a link.
- 6. Download the link on your hard drive.

4

SeekiNF Example 7b: Download counts of multiple phrases/words for multiple companies for multiple years

1. For this objective, you need to submit **Request Form** from the top menu bar of Seek iNF webpage (see below). 

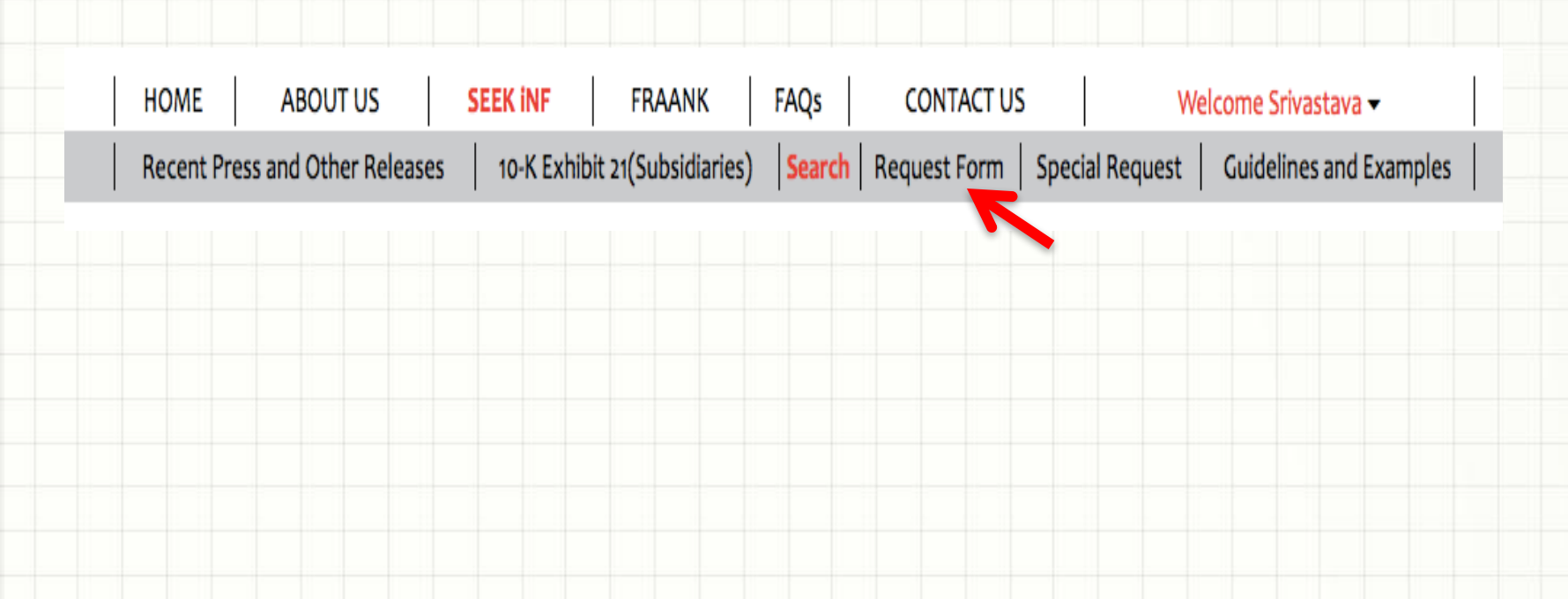

Anytime, Anywhere, ... **Contract Executive** Theorem is

SeekiNE

Example 7b: Download counts of multiple phrases/words for multiple companies for multiple years

### 2. On the next page, you need to select Phrase(s)/Word(s) Count Download (see below).

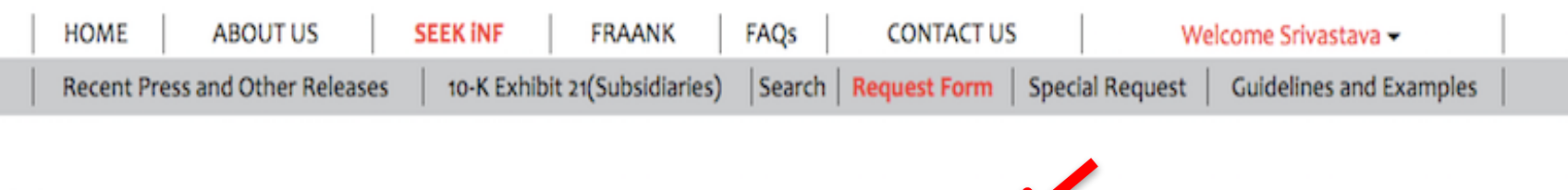

**Click below to DOWNLOAD Multiple Phrases/Proximity Search** 

Words before and after a Single Phrase

**Proximity Count** Phrase(s)/Word(s) Count **File Analysis** 

Please note that this is a BETA version, the testing is still in progress. Please email us if you find any bugs or have any concerns at seekedgar@gmail.com. Thank you.

- SeekEdgar Tech Team

3. After you select the option, you need to fill out the request form as given next.

#### Anytime, Anywhere, ... The contract of the contract of the contract of the contract of the contract of the contract of the contract of the contract of the contract of the contract of the contract of the contract of the con

Example 7b: Download counts of multiple phrases/words for multiple

#### companies for multiple years

- SeekEdgar Tech Team

Download Phrase or Word Count of a list of given Word(s)/Phrase(s).

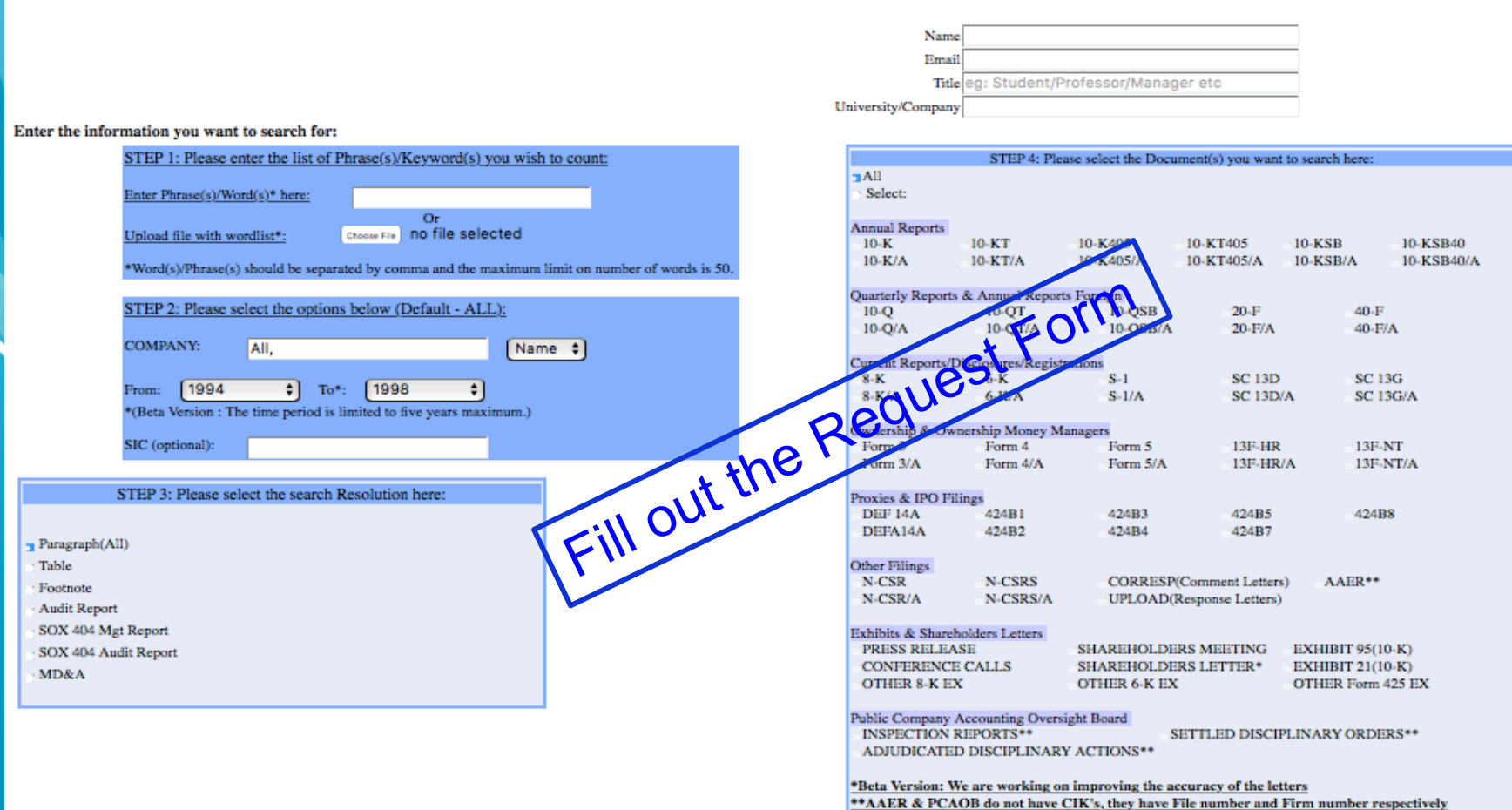

**Step 5: Submit** 

SeekiNE

7

Example 7b - Count multiple phrases/words in a document for multiple companies for multiple years

- $\blacklozenge$  After filling out the personal information, you need to fill out the data request.
- $\bullet$  Suppose you want to count occurrence of multiple phrases and words, say "Class Action" "Patents and Copyrights", "Litigation", and "Inventory" in 10Ks for the years 2011-2015 for the following, say 10, companies with CIKs: 1490349, 868857, 26076, 16099, 1099728, 868611, 929887, 1223862, 743758, 1472847.
- $\bullet$  Complete the steps described on the next page.

SeekiNE

Example 7b - Count multiple phrases/words in a document for multiple companies for multiple years (continues)

- **Step 1:** Type the phrases/words separated by comma: Class Action, Patents and Copyrights, Litigation, Inventory in the slot "Enter Phrase(s)/Word(s) here" (search process is insensitive to upper and lower cases).
	- **Step 2:** Copy and paste the list of **CIKs** in the slot of COMPANY, select CIK in the box on the right, and select the time frame 2011-2015.
- ◆ Step 3: Select Paragraph (All)
- ◆ Step 4: Select 10K
- **Step 5: Click SUBMIT button**
- $\triangle$  Next page describes the subsequent steps followed by few screenshots

#### Anytime, Anywhere, .. **Anytime, Anywhere, .. 9**

#### Example 7b - Count multiple phrases/words in a document for multiple companies for multiple years (continued)

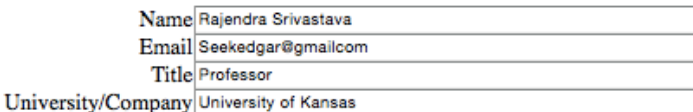

#### Enter the information you want to search for:

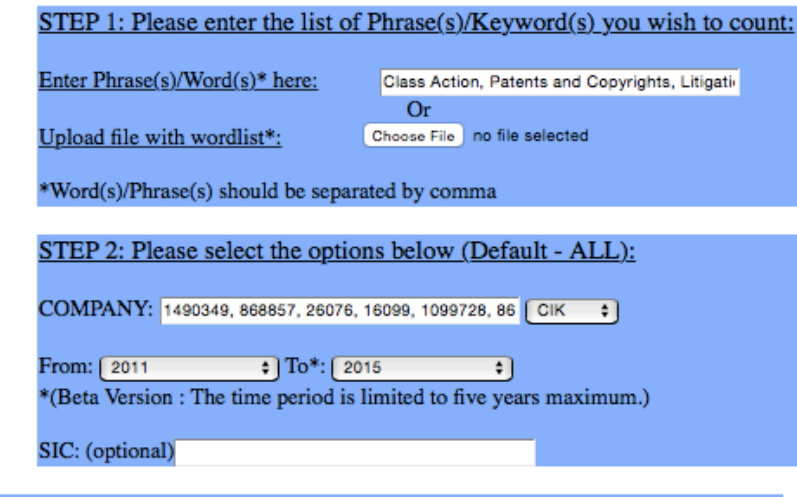

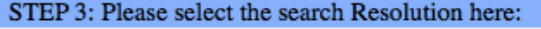

 $\Box$  Paragraph(All)

- Table
- Footnote
- **Audit Report**
- SOX 404 Mgt Report
- SOX 404 Audit Report
- MD&A

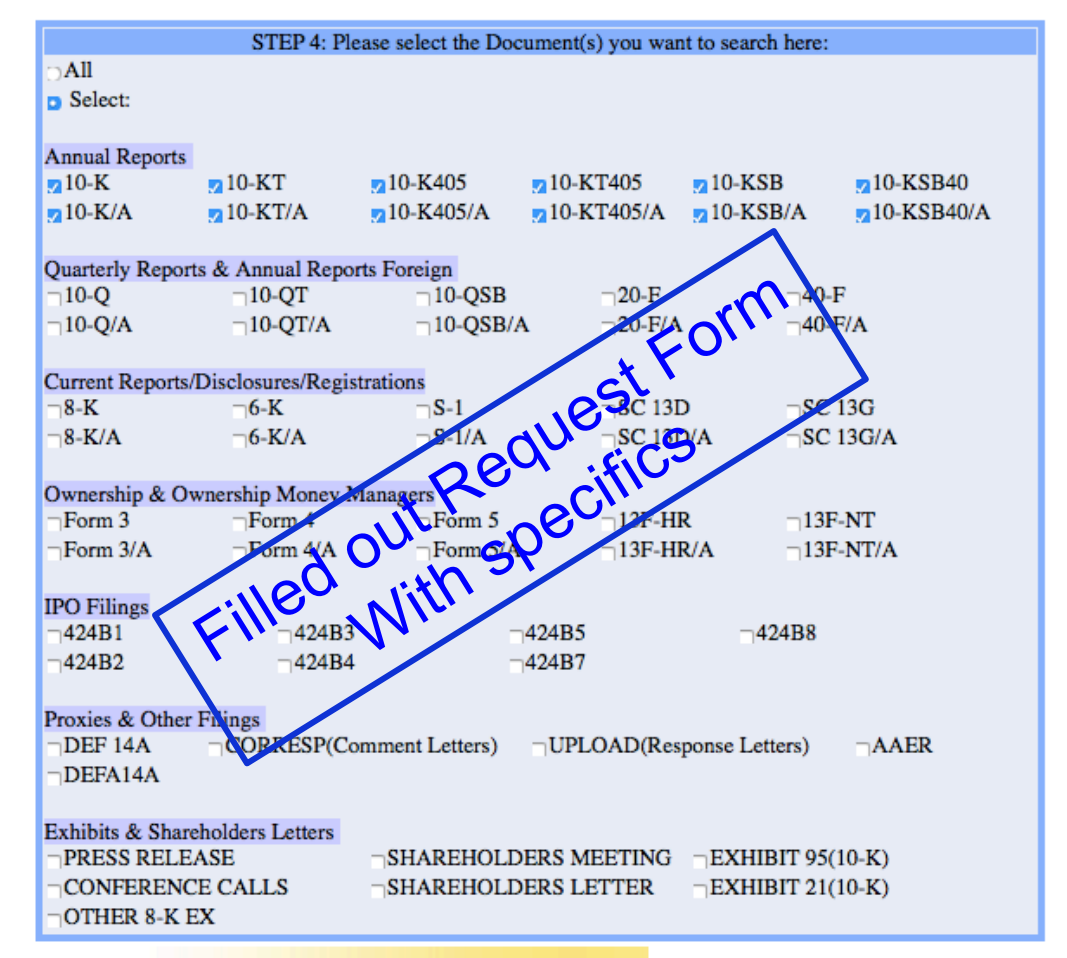

#### **Step 5: Submit**

SeekiNE

Example 7b - Count multiple phrases/words in a document for multiple companies for multiple years (continued)

- $\triangle$  After the request is submitted, the system will send an email to confirm the receipt of the request and will ask you to wait to receive the output.
- $\bullet$  Once the output is ready the system will send you another email with instructions on how to download/open the result.
- $\bullet$  It may take from few minutes to few hours depending on the size of the request before you get email to download the result.
- $\bullet$  The system will send you the result in a CSV file that you can open in an Excel Spreadsheet.
- $\triangle$  Next page displays screenshots followed by part of the result.

#### Anytime, Anywhere, ... 11 11 11 11 11

SeekiNE

Example 7b: Download counts of multiple phrases/words for multiple companies for multiple years

**Message related Request Form after submission** 

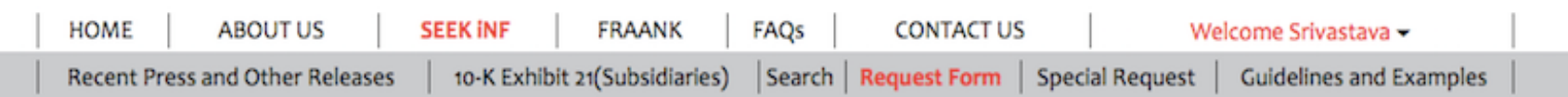

**Click below to DOWNLOAD Multiple Phrases/Proximity Search** Words before and after a Single Phrase Phrase(s)/Word(s) Count **Proximity Count File Analysis** 

Please note that this is a BETA version, the testing is still in progress. Please email us if you find any bugs or have any concerns at seekedgar@gmail.com. Thank you.

- SeekEdgar Tech Team

Thank you for submitting the request. You would receive an email shortly with the information you requested, for your reference. Please wait until you receive the results before submitting another request. Our system processes only one request per user at a time.

SeekiNF Example 7b - Count multiple phrases/words in a document for multiple companies for multiple years (continued)

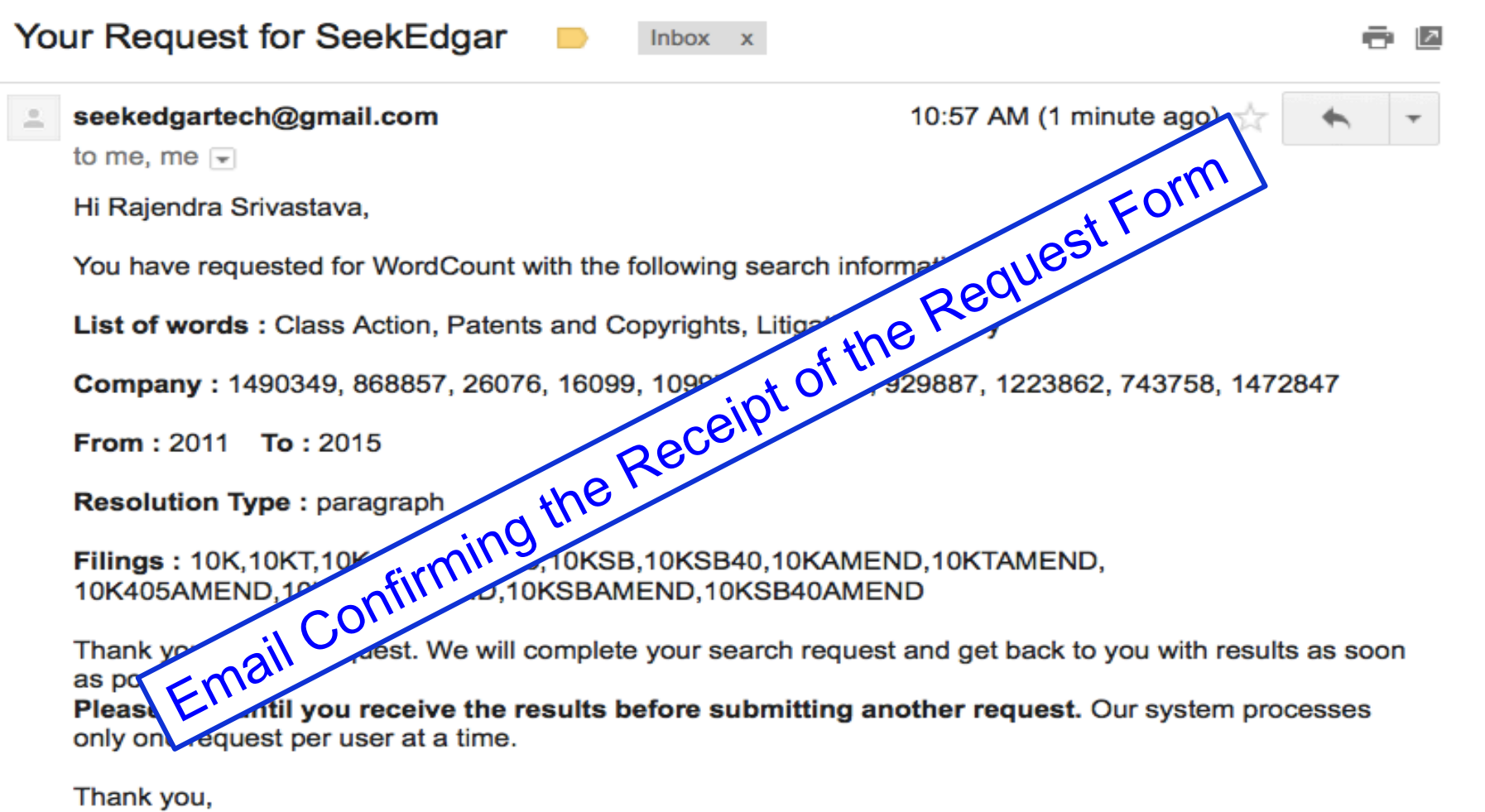

SeekEdgar Team.

SeekiNE

Example 7b - Count multiple phrases/words in a document for multiple companies for multiple years (continued)

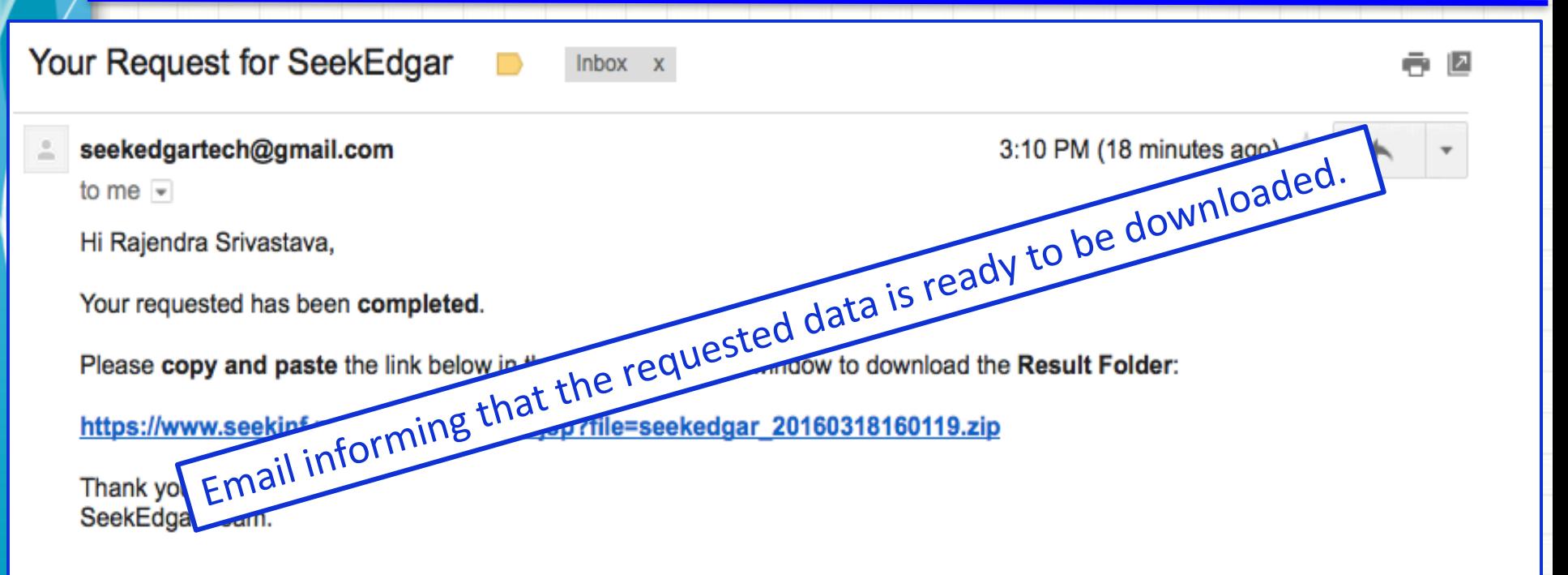

The above process will download the data. Save it in your computer. The data is in a zipped folder. Unzip the folder and open it. Next slide shows the downloaded result.

**SeekiNF** 

Example 7b - Count multiple phrases/words in a document for multiple companies for multiple years (continued)

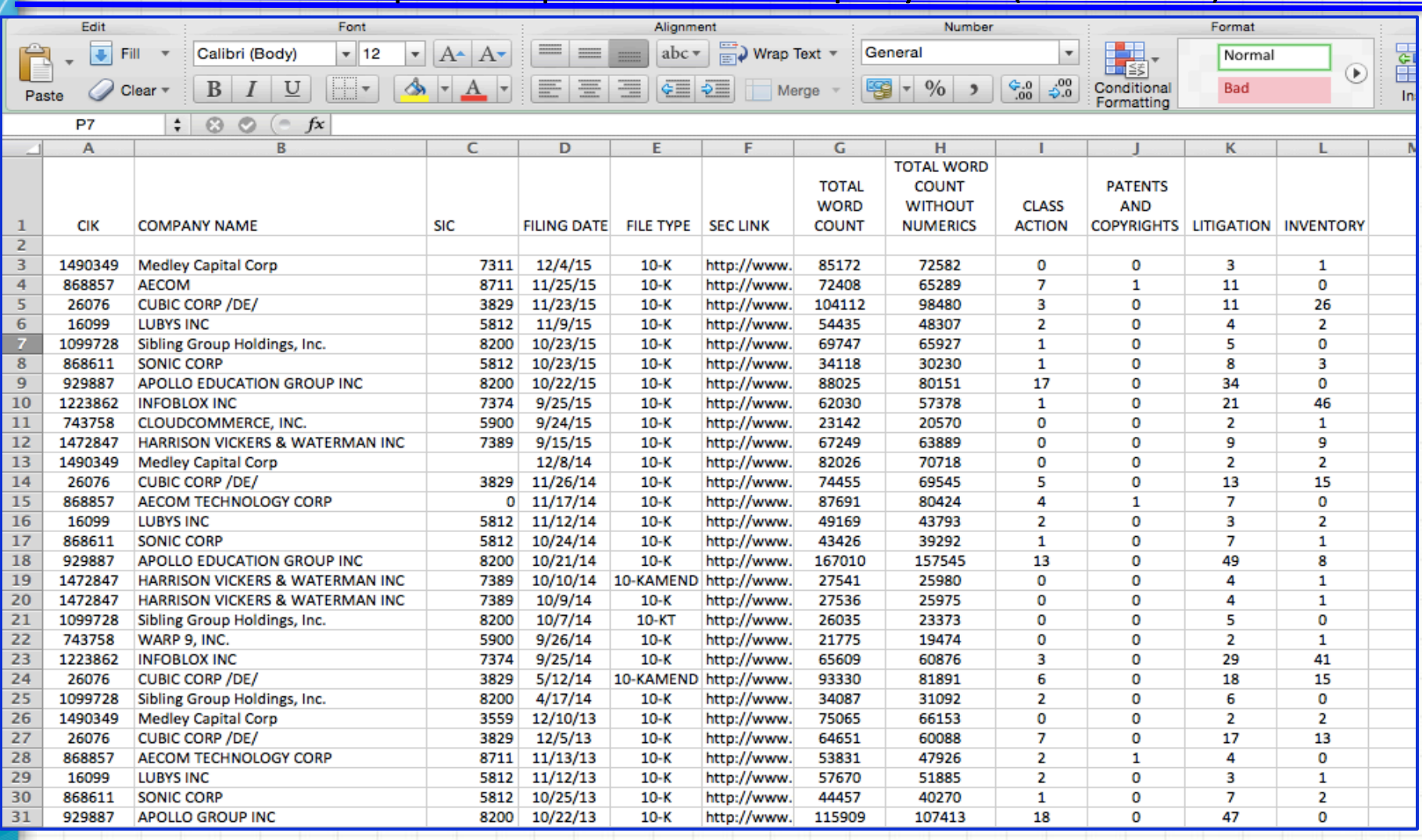

SeekiNE

Example 7b - Count multiple phrases/words in a document for multiple companies for multiple years (continued)

- $\bullet$  The last six columns present the results, total word count with and without numbers along with counts of the phrases and words.
- This is a powerful tool for text analytics. You don't need to request anyone or learn any programming to get such data. The power is in your hands. You decide what phrases and words you want to count.
- $\bullet$  Such data can be used to develop models for determining various kinds of risks (business risk, litigation risk, fraud risk, sentiments measures etc.)
- $\bullet$  The key is to think of a problem before anyone else thinks.
- $\bullet$  There is nothing in the market that can provide such data with so much ease.

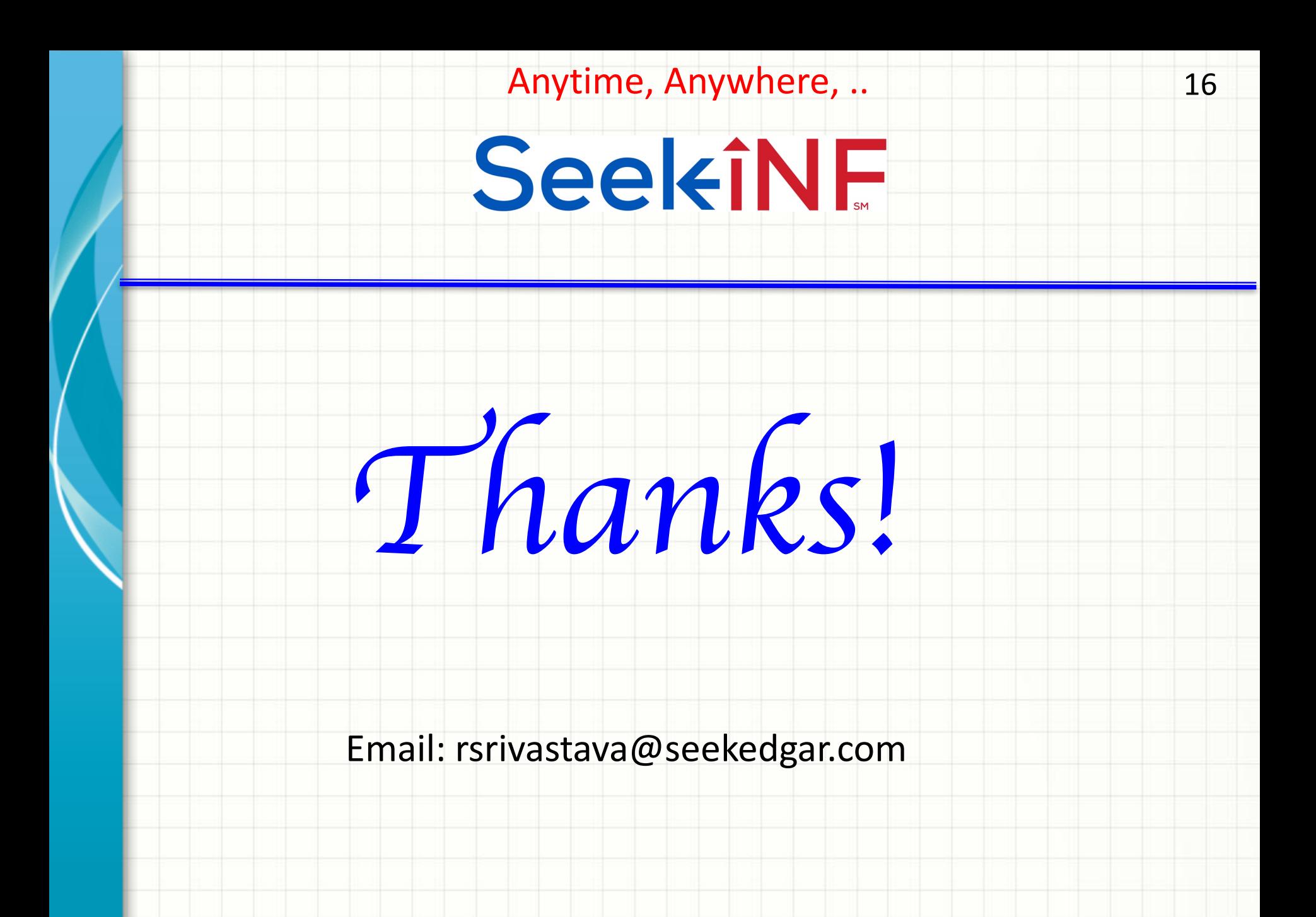